### Java Avancé - Cours 4 Architecture MVC, JList, Table

#### **V. DESLANDRES, I. GUIDARA**

[veronique.deslandres@univ-lyon1.fr](mailto:iguidara@laas.fr)

#### **Introduction**

- Pour visualiser et manipuler un gros volume d'informations : composants spécifiques
- Les informations peuvent être présentées sous forme de **tableau**, de **liste**, **d'arbre** ou de **graphe**
- L'API Java Swing propose plusieurs composants pour visualiser les informations :

<sup>–</sup> *JTable, JList, JTree, JGraph,…*

# Architecture MVC Modèle, Vue, Contrôle

### **MVC: Principes de base**

- Le modèle d'architecture MVC (Model View Controller) est à la base de nombreux systèmes de visualisation graphiques
- Principe de Base: **séparation des rôles**
	- Le *modèle* est l'élément principal du composant, il contient les **données**
	- Les *vues* du composant sont **abonnées** au modèle : ce sont des **visualisations des données** (interfaces utilisateur)
	- Le *contrôleur* assure la synchronisation entre modèle et vues (**traitement**)
- La Java Swing repose sur l'architecture MVC

#### **MVC exemple (JSlider)**

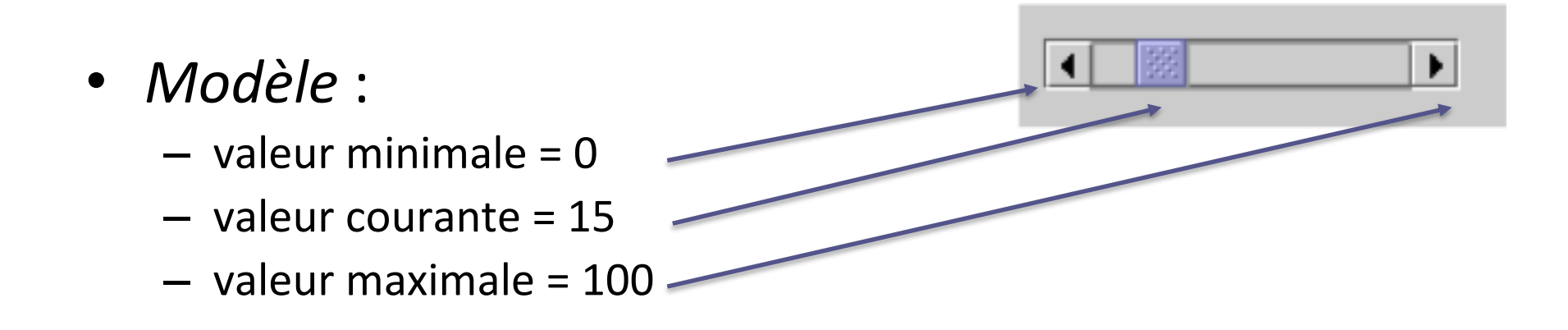

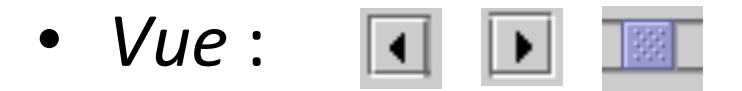

- *Contrôleur* :
	- Traiter les clics de souris sur les boutons terminaux
	- Gérer les *drags* de souris sur l'ascenseur

#### **Modèles MVC des composants SWING**

- La plupart des composants Swing (sauf les conteneurs) utilisent un ou plusieurs composants génériques comme MODELE des données
- JList :
	- classe **ListModel** pour les données
	- classe **ListSelectionModel** pour gérer les sélections
- JTable :
	- classe **TableModel** pour les données
	- classe **TableColumnModel** pour définir les colonnes
	- classe **ListSelectionModel** pour gérer les sélections

#### Le composant JList

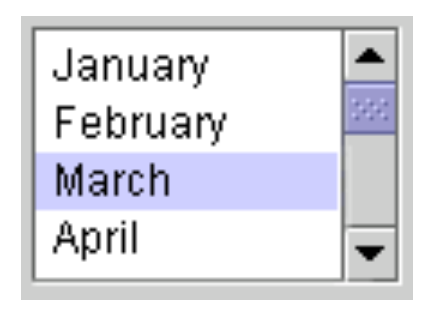

### **Caractéristiques de base**

- Une **JList** est une présentation des données sous forme de liste
- Permet l'affichage d'une liste d'items
	- Sans pouvoir les modifier
	- Ou avec possibilité de changement des items
- Choix d'une ou de plusieurs valeurs dans une liste prédéfinie
	- Remarque: si une seule valeur est affichée et sélectionnée, ComboBox préférable ----------

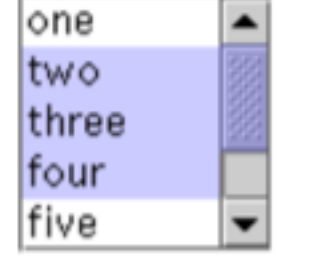

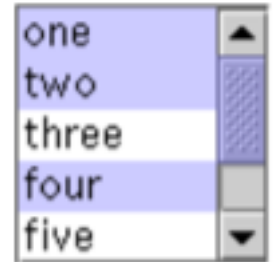

one two three four five

8

### **Initialisation d'une liste**

• Constructeur simple (avec modèle caché)

```
String[] \text{couleurs} = \{ "rouge", "bleu", "gris", "vert","jaune", "noir", "orange", "blanc", "rose" } ;
JList liste = new JList(couleurs) ;
```
- Forcer la sélection d'un élément dans une liste
	- Les indexes démarrent à 0
	- Exemple: sélection de l'élément de rang 2

liste.setSelectedIndex(2);

# **Affichage d'une liste**

- Ajout d'une barre de défilement à une liste
	- Par défaut, la liste affichera 8 valeurs avec une présentation verticale
	- La barre de défilement n'apparaît pas si la liste comporte moins de valeurs

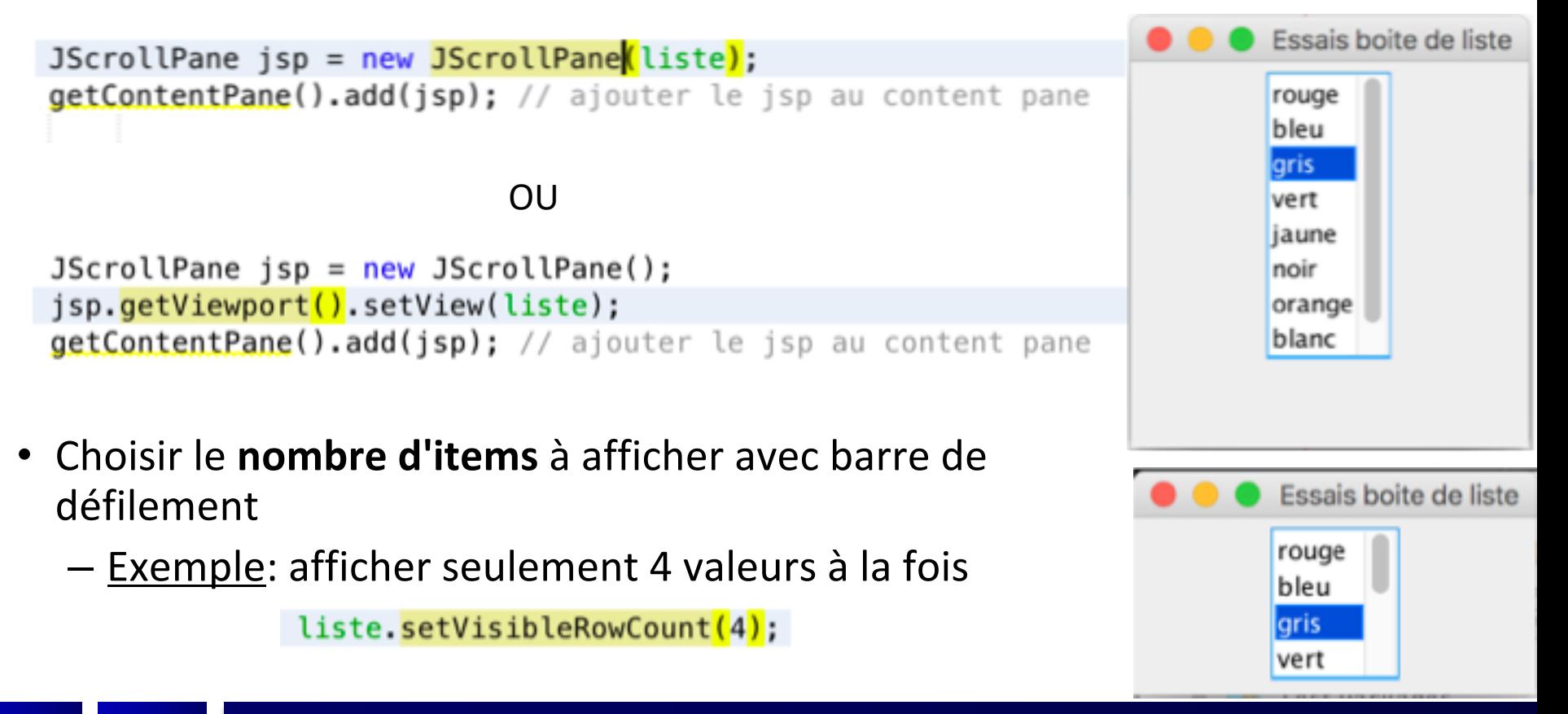

### **Mode d'affichage des items d'une liste**

- Méthode: **liste.setLayoutOrientation(orientation);**
- 3 modes: VERTICAL, VERTICAL WRAP, HORIZONTAL WRAP

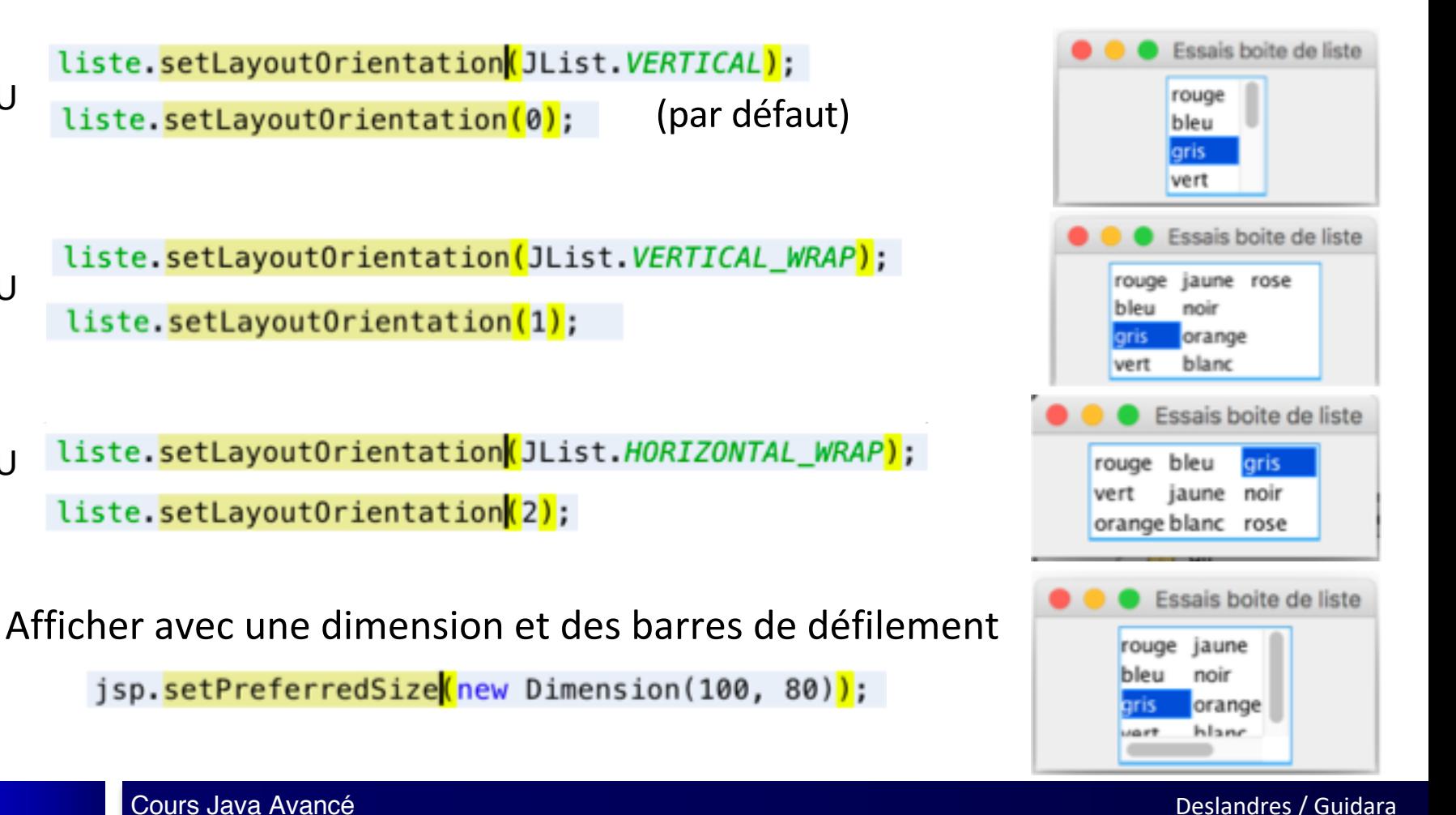

liste.setLayoutOrientation(0);

liste.setLayoutOrientation(1);

liste.setLayoutOrientation<mark>(2)</mark>;

OU

OU

 $O<sub>U</sub>$ 

### **Modes de sélection des items d'une liste**

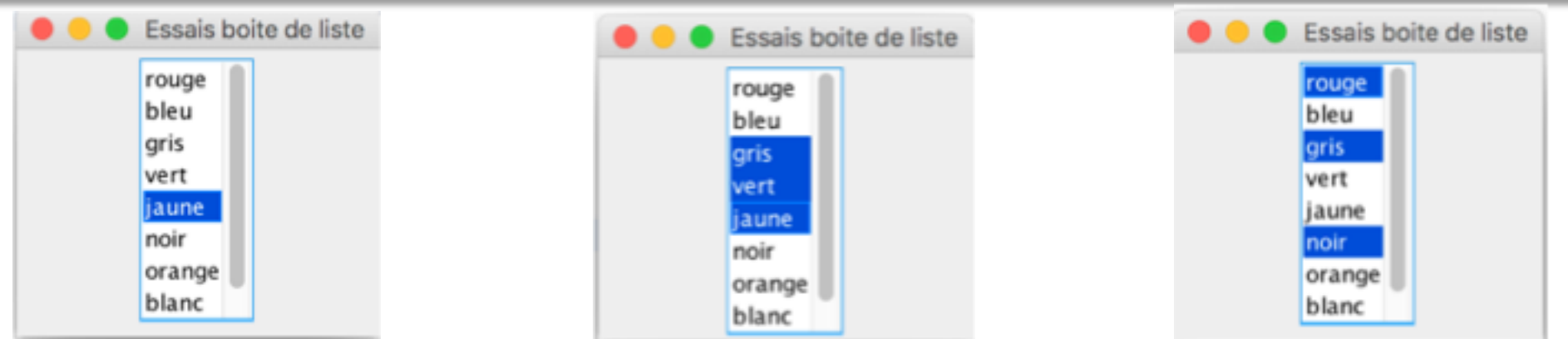

- Méthode: **liste.setSelectionMode(mode);**
- 3 modes: SINGLE\_SELECTION, SINGLE\_INTERVAL\_SELECTION, MULTIPLE\_INTERVAL\_SELECTION

```
liste.<mark>setSelectionMode</mark>(ListSelectionModel.SINGLE_SELECTION);
OU
     liste.setSelectionMode(0);
    liste.setSelectionMode(ListSelectionModel.SINGLE_INTERVAL_SELECTION);
OU
     liste.setSelectionMode<mark>(1)</mark>;
     liste.<mark>setSelectionMode</mark>(ListSelectionModel.MULTIPLE_INTERVAL_SELECTION);
OUliste.setSelectionMode(2);
                                         (par défaut)
```
12

Cours Java Avancé de la composición de la composición de la composición de la composición de la composición de

#### **Accès aux informations de la liste**

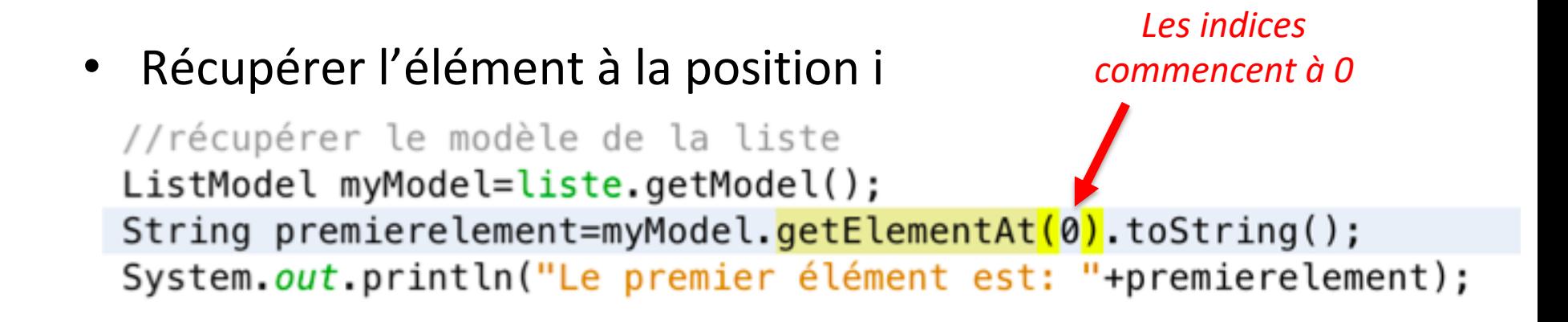

• Récupérer tous les éléments d'une liste : boucle

```
ListModel myModel=liste.getModel();
int size = myModel.getSize();for (int i = 0; i < size; i++) {
 Object elem = myModel.getElementAt(i);
 System.out.println(elem);
```
#### **Accès aux informations de la liste**

- Liste à sélection simple : récupérer l'élément sélectionné
	- Méthode: **Object valeur=liste.getSelectedValue();**  String ch = (String) liste getSelectedValue(); System.out.println("Action Liste - La valeur sélectionnée: "+ch) ;

- Listes à sélection multiple : récupérer tous les éléments sélectionnés
	- Méthode: **List<type> valeurs = liste.getSelectedValuesList();**

System out println("Action Liste - Les valeurs selectionnees :"); List  $\left\{ \text{String} \right\}$  valeurs = liste.getSelectedValuesList for  $(\overline{\text{int}} \ \overline{\text{1}} = 0; \text{ i-values.size}(); \text{ i++})$ System.out.println(valeurs.get(i));

#### **Accès aux positions des items sélectionnés**

- Liste à sélection simple : récupérer la position de la 1<sup>ère</sup> valeur sélectionnée par l'utilisateur
	- Méthode: **public int getSelectedIndex();**

```
int index = liste.getSelectedIndex();System.out.println("Action Liste - Index de la valeur sélectionnée: "+index) ;
```
- Listes à sélection multiple : récupérer les positions de toutes les valeurs sélectionnées
	- Méthode: **public int[] getSelectedIndices();**

```
System.out.println("Action Liste - Les indexes des valeurs selectionnees :");
int[] indexes = liste.getSelectedIndices();
for (int i = 0; i<i>in</i>dexes.length; i++)System.out.println(indexes[i]);
```
#### **Evénements générés**

- (Une liste ne génère pas d'événement de type ActionEvent)
- Les événements générés par une liste sont des **événements de sélection**
	- de type : ListSelectionEvent
- Implémentation de l'interface: ListSelectionListener
- L'interface ne comporte qu'une seule méthode : **public void valueChanged(ListeSelectionEvent e)**

#### **Evénements de sélection**

*Méthodes de ListSelectionEvent*

- Object getSource(): objet source de l'événement
- int getFirstIndex(): index du 1<sup>er</sup> item dont la valeur de sélection a changé
- int getLastIndex(): index du dernier item dont la valeur de sélection a changé

#### **Evénements générés**

- ListSelectionEvent est généré :
	- Lors de l'appui sur le bouton de la souris
	- Lors du relâchement du bouton
- Les traitements **sont alors générés 2 fois**
- Pour pallier cette redondance
	- Méhode de l'événement

```
public boolean getValueIsAdjusting();
```

```
public void valueChanged (ListSelectionEvent e) {
   if ( !e.getValueIsAdjusting()) {
        // accès aux informations sélectionnées et traitement
```
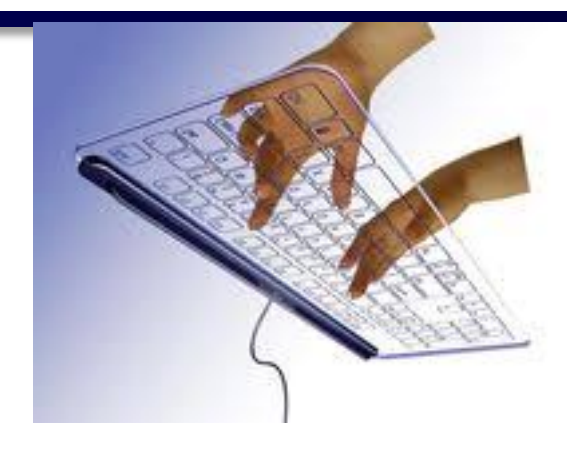

```
import java.awt.*;
import javax.swing.*;
//import java.util.List ;
import javax.swing.event.*; //Utile pour ListSelectionListener
                                                                         La fenêtre est son
class JListTest extends JFrame implements ListSelectionListener {
                                                                          propre écouteur String[] couleurs = {\{"rouge", "bleu", "gris", "vert",
                              "jaune", "noir", "orange", "blanc", "rose" } ;
   JList liste;
   public JListTest() {
       Container contenu = getContentPlane();
       contenu.setLayout(new FlowLayout()) ;
                                                           Exemple de JList
       //Créer la liste
       liste = new JList(couleurs);
                                                        (statique) avec gestion 
       //Sélectionner le 3ème élément
       liste.setSelectedIndex(2);
                                                            des événements
       //Afficher 4 valeurs
       liste.setVisibleRowCount(4);
       //Choisir le mode d'affichage des items de la liste
       liste.setLayoutOrientation(JList.VERTICAL);
       //Choisir le mode de sélection des items de la liste
       liste.setSelectionMode(ListSelectionModel.SINGLE_INTERVAL_SELECTION);
       //Ajouter la liste à la barre de défilement
       JScrollPane jsp = new JScrollPane(liste);//Ajouter le jsp au content pane
       contenu.add(jsp);
       //Modifier la taille du scrollPane
       jsp.setPreferredSize(new Dimension(100, 80));
       //Associer la liste au listener ListSelectionListener
                                                                         Ajouter un écouteur
       liste.addListSelectionListener<mark>(this)</mark>;
                                                                                  à la liste 
  alaiste
```
### **Exemple JList statique (suite)**

```
//Implémentation de la méthode valueChanged
public void valueChanged (ListSelectionEvent e) {
   if ( !e.getValueIsAdjusting()) {
       //Récupérer le modèle de la liste
       ListModel myModel=liste.getModel();
       //Afficher tous les éléments de la liste
        int size = myModel.getSize();for (int i = 0; i < size; i++) {
         Object elem = myModel.getElementAt(i);System.out.println(elem);
public static void main (String args[]) {
   JListTest fen = new JListTest() ;
   fen.setDefaultCloseOperation(JFrame.EXIT_ON_CLOSE);
   fen.setVisible(true) :
   fen.setTitle("Essais boite de liste") ;
   fen.setSize(300, 210) ;
```
#### **Listes dynamiques (modifiables)**

• Quand on crée la liste en lui envoyant un vecteur d'objets, Java crée implicitement un **DefaultListModel** mais il est **non modifiable**

– On ne peut ni **ajouter**, ni **supprimer** les items de la liste

- Quand on veut pouvoir modifier les items de la liste :
	- Il faut créer le modèle **explicitement** avec **DefaultListModel**

# **Listes dynamiques**

- Création du modèle: **DefaultListModel** monModele = new **DefaultListModel**();
- Création de la liste:

```
JList liste = new JList(monModele);
```
• Ajout d'un élément à la fin de la liste:

monModele.addElement(element);

• Ajout d'un élément à la position i:

monModele.add(i,element);

• Supprimer un élément:

monModele.removeElement(element);

• Supprimer l'élément à la position i:

```
monModele.remove(i);
```
#### **Exemple avec création de modèle**

```
static JList liste:
static DefaultListModel monModele:
TestJListModel(){
    //Utilisation d'un modèle des données (par défaut)
    monModele = new DefaultListModel()://Construction de la liste
                                               //Ajout d'un élément à une position donnée
    monModele.addElement("rouge");
                                               monModele.add(1,"jaune");
    monModele.addElement("gris");
                                               //Ajout d'un élément à la fin de la liste
    monModele.addElement("bleu");
                                               monModele.addElement("rose"):
    monModele.addElement("bleu");
                                               //Suppression d'un élément d'un index donné
                                               monModele.remove(0);
    liste = new JList(monModele):
                                               //Supprimer l'élément sélectionné
                                               int index = liste.getSelectedIndex();
    Container contenu = getContentPlane();
                                               monModele.remove(index);
    contenu.setLayout(new FlowLayout());
                                               //Suppression d'un item donné
                                               //Supprimer la 1ère occurrence de « bleu » (boolean)
    JScrollPane ipsp = new JScrollPane(liste);
                                               //Retourne vrai si « bleu » était un item de la liste, faux sinon
    contenu.add(jsp);
                                               monModele.removeElement("bleu");
                                               //Pour supprimer toutes les occurrences :
                                               boolean suppr = false;do
                                                   suppr = monModele.removeElement("bleu");
                                               while (suppr);
```
ł

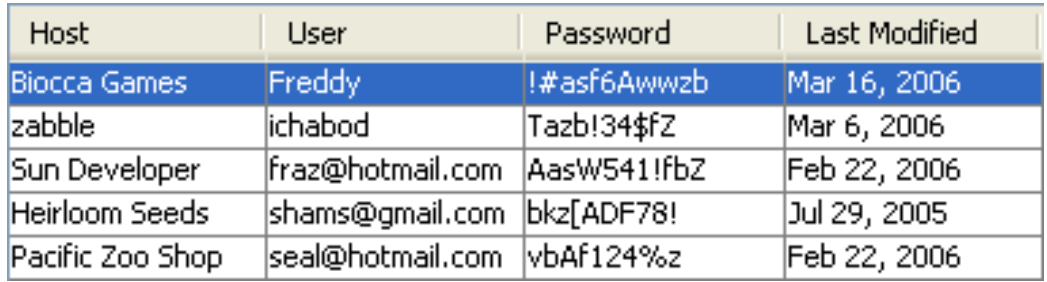

### Le composant JTable

#### package javax.swing.table

#### **Caractéristiques de base**

- Une **JTable** présente les données sous forme de tableau
- Permet d'afficher, saisir et modifier des 'données ligne'
- Un **seul type de données par colonne**

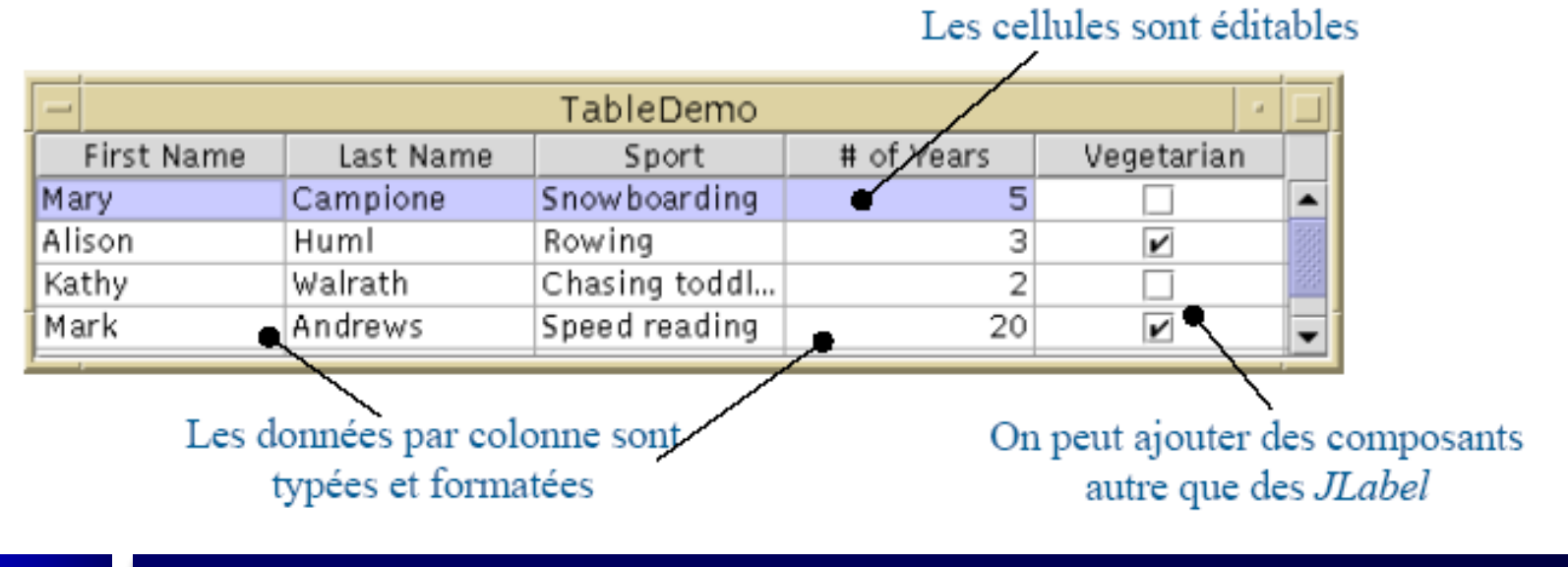

#### Un package complet est dédié aux tables:

#### **javax.swing.table**

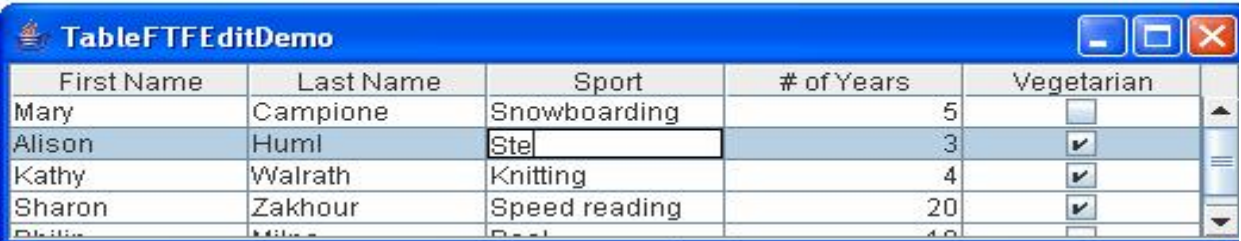

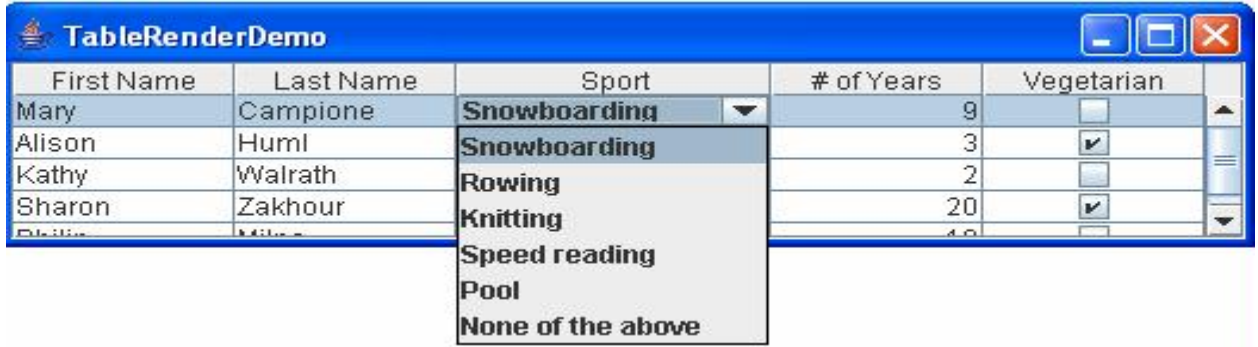

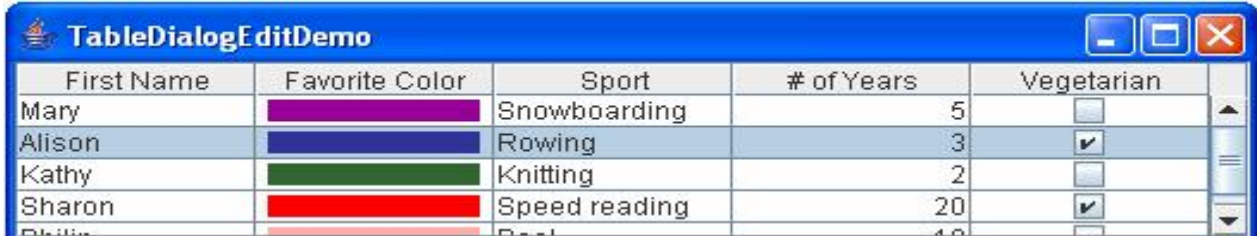

**http://java.sun.com/docs/books/tutorial/uiswing/components/table.html**

Cours Java Avancé de la composición de la composición de la composición de la composición de la composición de

#### **progIHM Java - V.Deslandres**

#### **Principes des composants JTable**

- Une **JTable** possède 3 modèles :
	- un *modèle des données* de la table : instance de la classe **TableModel**, contient les données
	- un *modèle de colonnes :* classe **TableColumnModel**
	- un *mode de sélection* : classe **ListSelectionModel**
		- Simple, par intervalle continu, multiple
		- (C'est la même que pour les JList)
- Chaque élément peut ne pas être défini, il existe des éléments par défaut pour chaque modèle :
	- **DefaultTableModel**, **DefaultTableColumnModel**
	- etc.

### **Initialisation simple**

• Le constructeur le plus utilisé est:

```
JTable(Object[][] rowData, Object[] columnNames)
```
– avec les *valeurs* des cellules rowData et les *noms* de colonnes columnNames

```
String[ ] nomsColonnes = {"First Name". "Last Name". "Sport". "# of Years". "Vegetarian"};
Object[ \int \int \int donnees = {
    {"Mary", "Campione", "Snowboarding", new Integer(5), new Boolean(false)},
    {"Alison", "Huml", "Rowing", new Integer(3), new Boolean(true)},
    {"Kathy", "Walrath", "Knitting", new Integer(2), new Boolean(false)},
    {"Sharon", "Zakhour", "Speed reading", new Integer(20), new Boolean(true)},
    {"Philip", "Milne", "Pool", new Integer(10), new Boolean(false)}
} ;
JTable table = new JTable(donnees, nomsColonnes);
```
#### **Affichage d'un tableau**

- Ajout de la table à la fenêtre avec JScrollPane
- Attention: si on n'utilise pas de **JScrollPane**, les titres des colonnes ne seront pas affichés, il faut le faire soi-même

```
JScrollPane jsp = new JScrollPane(table);
getContentPane().add(jsp);
```
• Ajout d'une barre de défilement à une table : redimensionner le JScrollPane

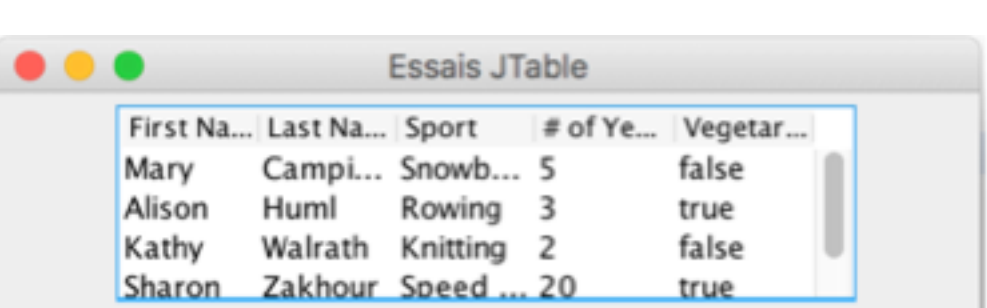

jsp.setPreferredSize(new Dimension(100, 80));

#### **Modes d'affichage des lignes d'un tableau**

- Changement de la largeur d'une colonne
	- Par défaut les colonnes ont la même largeur
	- Méthode: public void **setPreferredWidth**(int larg)
	- $-$  Exemple: modification de la largeur de la  $3<sup>eme</sup>$  colonne

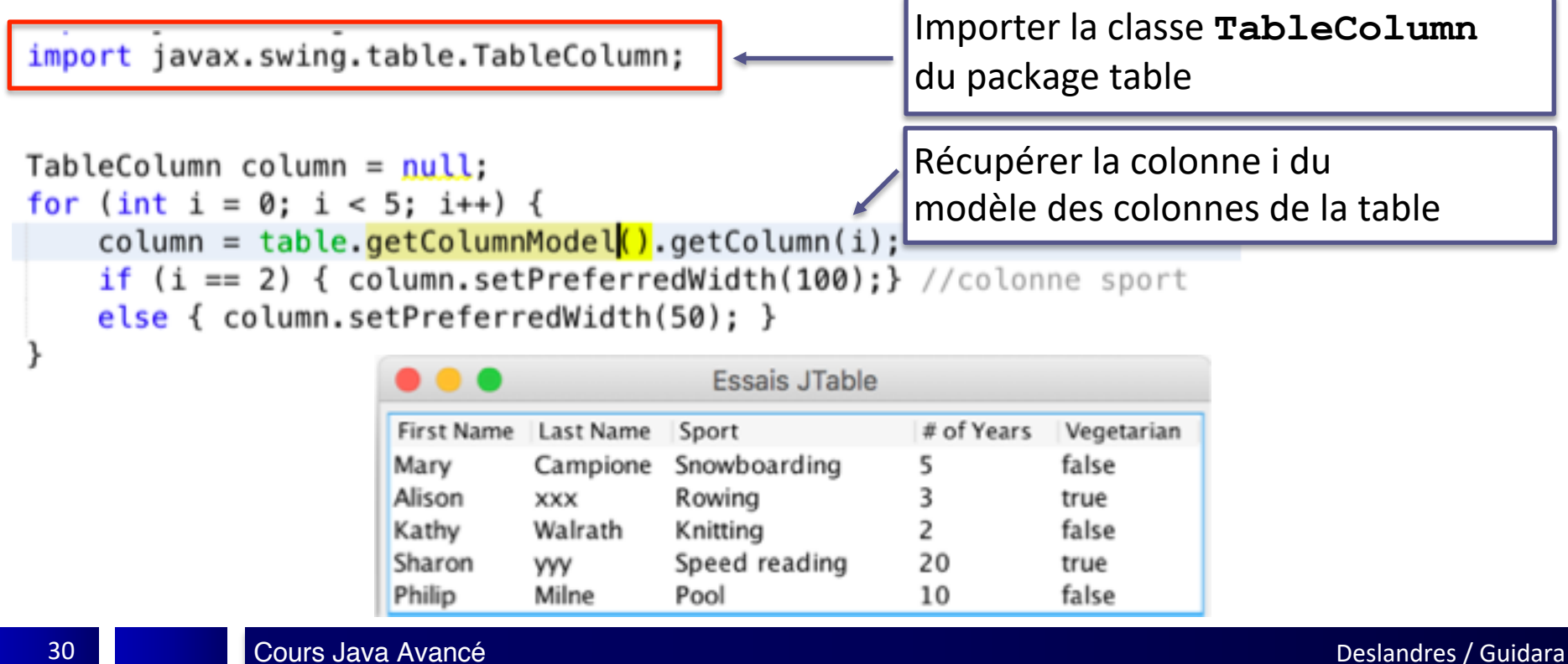

#### **Auto-redimensionnement des colonnes**

- Auto-redimensionnement en cas de modification de la taille des colonnes ou de la fenêtre
	- Méthode: public void **setAutoResizeMode**(int mode)

//ne pas ajuster automatiquement la largeur des colonnes, //utiliser une barre de défilement horizontale à la place table.setAutoResizeMode(JTable.AUTO\_RESIZE\_OFF); //lorsqu'une colonne est ajustée dans l'interface utilisateur, //redimentionner la colonne suivante dans le sens opposé table.setAutoResizeMode(JTable.AUTO RESIZE NEXT COLUMN); //lorsqu'une colonne est ajustée dans l'interface utilisateur, //redimentionner les colonnes suivantes pour conserver la largeur totale; //Ceci est le comportement par défaut table.setAutoResizeMode(JTable.AUTO\_RESIZE\_SUBSEQUENT\_COLUMNS); //redimentionner la dernière colonne seulement //pendant les opérations de redimensionnement table.setAutoResizeMode(JTable.AUTO RESIZE LAST COLUMN); //redimensionner proportionnellement toutes les colonnes //pendant toutes les opérations de redimensionnement table.setAutoResizeMode(JTable.AUTO\_RESIZE\_ALL\_COLUMNS);

#### **Editeur de cellules**

- Chaque cellule peut avoir une façon différente d'être éditée (affichée, modifiée) :
	- Éditeur de cellule (classe **TableCellEditor**)
	- On peut en définir un seul pour la table, ou un par colonne

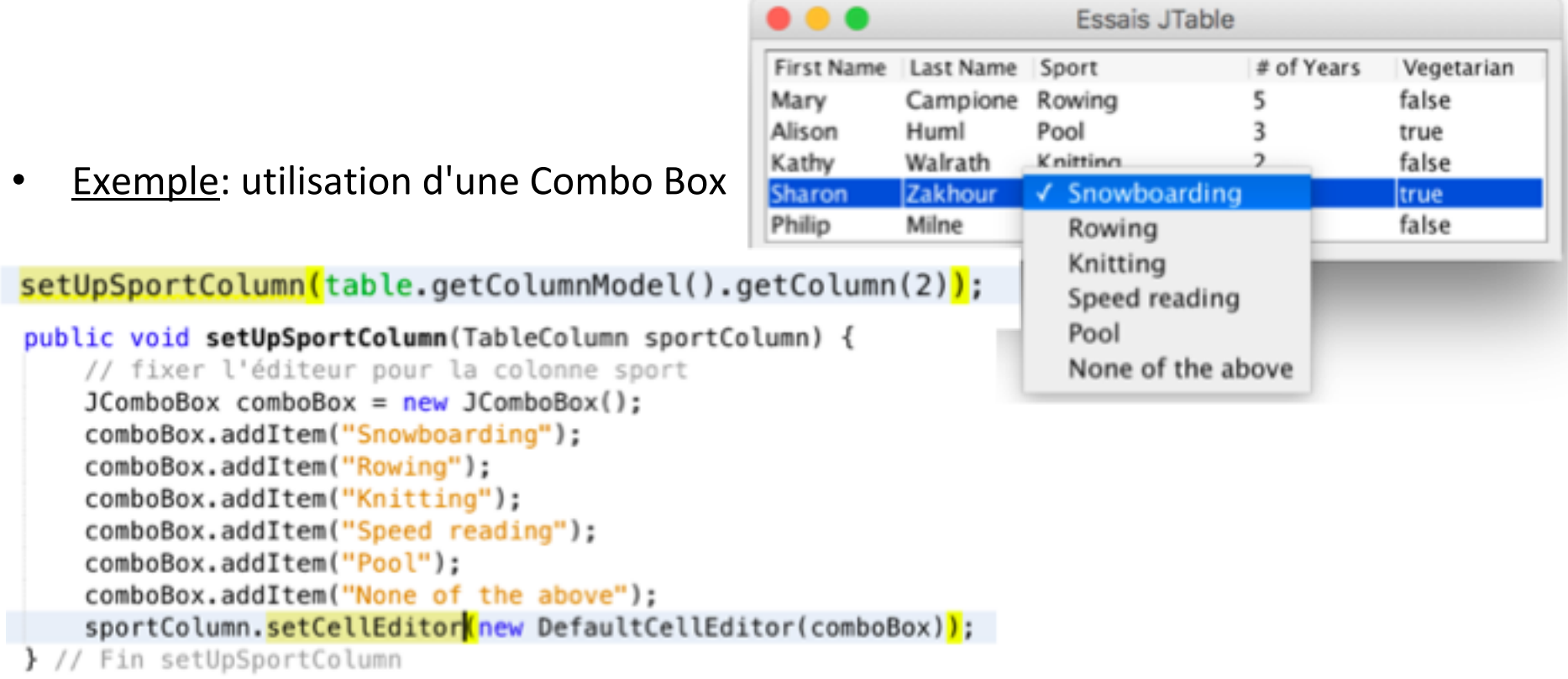

32

### **Rendu de cellules**

- On peut définir une visualisation différente des cellules ou des colonnes (texte, case à cocher, couleur de fond, etc.) – C'est le « rendu »: classe **TableCellRenderer**
- Le « renderer » définit les caractéristiques d'affichage des éléments de la colonne

```
Exemple: ajouter une bulle
d'information
```
Essais JTable . . . First Name | Last Name | Sport # of Years Vegetarian Mary Campione Rowing false Alison Huml Pool 2 true Knitting Click for combo box Kathy Walrath false Sharon Zakhour Snowboarding 20 true Philip 10 Milne Pool false

import javax.swing.table.pefaultTableCellRenderer;

```
//Bulle d'information : utilisation d'un "renderer"
DefaultTableCellRenderer renderer =
                new DefaultTableCellRenderer();
renderer.setToolTipText("Click for combo box");
sportColumn.setCellRenderer(renderer);
```
#### **Modes de sélection des lignes d'un tableau**

- Méthode: table.setSelectionMode(mode);
- 3 modes comme pour JList

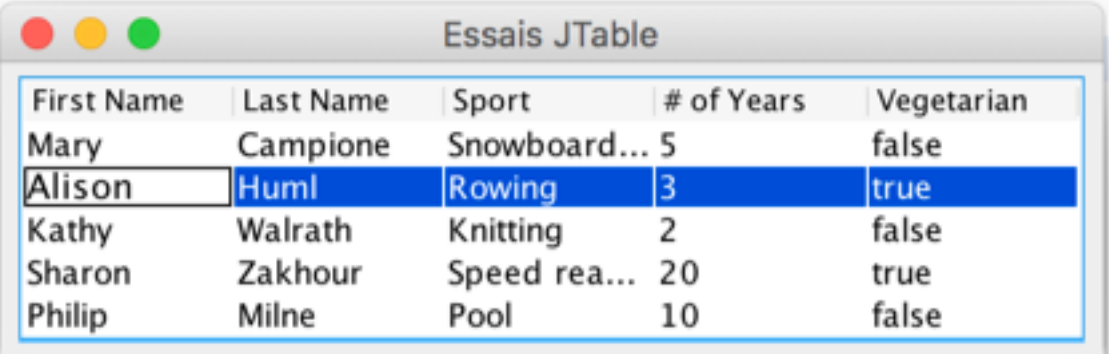

table.setSelectionMode(ListSelectionModel SINGLE\_SELECTION);

table.setSelectionMode(ListSelectionModel.MULTIPLE INTERVAL SELECTION);

table.setSelectionMode(ListSelectionModel.SINGLE\_INTERVAL\_SELECTION);

#### **Accès aux informations de la table**

- int getColumnCount() : retourne le **nombre** de colonnes
- int getRowCount() : retourne le **nombre** de lignes
- int getSelectedColumn() : retourne **l'indice** de la colonne sélectionnée
- int getSelectedRow() : retourne **l'indice** de la ligne sélectionnée
- String getColumnName(int col) : retourne **le nom** de la colonne col
- Object getValueAt(int numLigne, int numColonne) : retourne **l'objet** placé dans la cellule de position (numLigne, numColonne)

#### **Récupérer les données d'une table**

- Chaque table possède un **modèle** qui contient ses données
	- Une instance de l'interface TableModel
- Obtention du modèle d'une table:
	- Méthode getModel() : retourne une TableModel
	- Exemple: Afficher tous les éléments d'une table

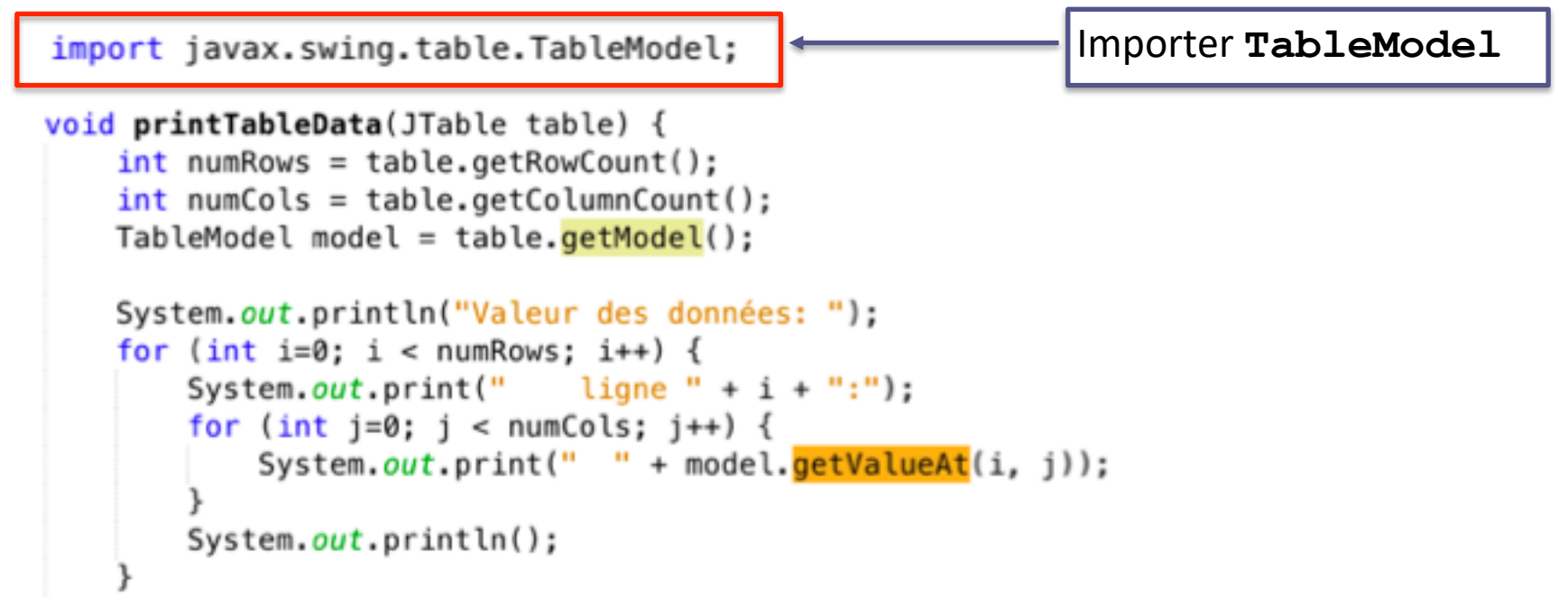

#### **Evénements générés et écouteur**

- Les événements générés par une table sont des événements de type : TableModelEvent
- Implémentation de l'interface: **TableModelListener**
- L'interface ne comporte qu'une seule méthode: public void **tableChanged**(TableModelEvent e)

#### **Méthodes des événements d'une table**

#### TableModelEvent

- **Object getSource():** objet source de l'événement
- **int getFirstRow()** : index de la première ligne qui a changé
- **int getLastRow()** : index de la dernière ligne qui a changé
- **int getColumn()** : index de la colonne qui a changé

```
import java.awt.*;
import javax.swing.*;
import javax.swing.table.DefaultTableCellRenderer;
import javax.swing.table.TableColumn;
import javax.swing.table.TableModel;
```
# **Exemple complet de JTable (statique)**

Vegetarian

false

true

false

true

false

```
class JTableTest extends JFrame {
    static JTable table:
    String[ ] nomsColonnes = {"First Name","Last Name", "Sport", "# of Years", "Vegetarian"};
    Object[ ][ ] donnees = {
        {"Mary", "Campione", "Snowboarding", new Integer(5), new Boolean(false)},
        {"Alison", "Huml", "Rowing", new Integer(3), new Boolean(true)},
        {"Kathy", "Walrath", "Knitting", new Integer(2), new Boolean(false)},
        {"Sharon", "Zakhour", "Speed reading", new Integer(20), new Boolean(true)},
        {"Philip", "Milne", "Pool", new Integer(10), new Boolean(false)}
    };
    public JTableTest() {
        Container contenu = getContentPlane();
                                                                    . . .
                                                                                     Essais JTable
        contenu.setLayout (new FlowLayout());
                                                                   First Name
                                                                            Last Name
                                                                                               # of Years
                                                                                      Sport
        //Créer la table
                                                                   Mary
                                                                            Campione
                                                                                     Snowboard... 5
        table = new JTable(donnees, nomsColonnes);Alison
                                                                            Huml
                                                                                     Rowing
                                                                                              \vert3
        //Associer la table à la SCrollPane
                                                                   Kathy
                                                                            Walrath
                                                                                              \overline{z}Knitting
        JScrollPane isp = new JScrollPane(table);
                                                                   Sharon
                                                                            Zakhour
                                                                                     Speed rea... 20
                                                                   Philip
                                                                            Milne
                                                                                     Pool
                                                                                               10
        jsp.setPreferredSize(new Dimension(400, 100));
        contenu.add(jsp);
        //Choisir le mode d'affichage
        table.setAutoResizeMode(JTable.AUTO_RESIZE_OFF);
        //Modifier la taille de la 3ème colonne
        TableColumn column = null:for (int i = 0; i < 5; i++) {
            column = table.getColumnModel().getColumn(i);if (i == 2) { column.setPreferredWidth(100); }
            else { column.setPreferredWidth(50); }
        //Choisir le mode de sélection
        table.setSelectionMode(ListSelectionModel.SINGLE SELECTION);
        //Editeur de cellules
    setUpSportColumn(table.getColumnModel().getColumn(2));<br>}// fin du construteur
```

```
public static void main (String args[]) {
   JTableTest fen = new JTableTest() :
    fen.setTitle("Essai JTable") ;
    fen.setSize(500, 300) ;
    fen.setDefaultCloseOperation(JFrame.EXIT_ON_CLOSE);
    fen.setVisible(true):
   printTableData(table);
public void setUpSportColumn(TableColumn sportColumn) {
   // fixer l'éditeur pour la colonne sport
   JCombobax comboBox = new JCombobax();
    comboBox.addItem("Snowboarding");
    comboBox.addItem("Rowing");
    comboBox.addItem("Knitting");
    comboBox.addItem("Speed reading");
    comboBox.addItem("Pool");
    comboBox.addItem("None of the above");
    sportColumn.setCellEditor(new DefaultCellEditor(comboBox));
   //Bulle d'information : utilisation d'un "renderer"
    DefaultTableCellRenderer renderer =new DefaultTableCellRenderer();
    renderer.setToolTipText("Click for combo box");
    sportColumn.setCellRenderer(renderer);
} // Fin setUpSportColumn
static void printTableData(JTable table) {
   //Afficher toutes les données de la table
   //Récupérer le modèle de la table
   TableModel model = table.getModel();
    int numRows = table.getRowCount();
    int numCols = table.getColumnCount();
    System.out.println("Valeur des données: ");
    for (int i=0; i < numRows; i++) {
        System.out.print("
                             ligne " + i + ":");
        for (int j=0; j < numCols; j++) {
            System.out.print(" " + model.getValueAt(i, j));
        System.out.println();
```
#### **Exemple JTable statique (suite)**

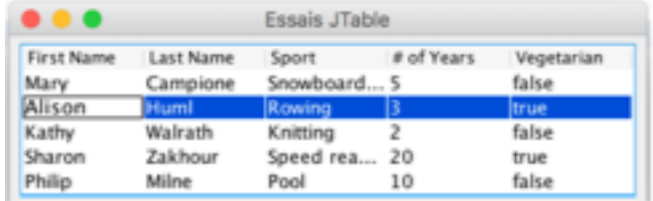

#### **Caractéristiques d'une** *JTable* **sans modèle défini**

#### **Constructeurs**

**JTable**(Object[][] **mesDonnees**, Object[] **mesColonnes**) **JTable**(Vector<T> **mesDonnees**, Vector<String> **mesColonnes**)

#### **Caractéristiques**

- *Toutes* les cellules sont **éditables (modifiables)** mais pas d'ajout de ligne ou colonne possible
- Rendu *de base* : les données sont considérées comme des *String* sauf les booléens : apparaissent avec une case à cocher
- Toutes les données des tables doivent être placées dans des tableaux ou des conteneurs
	- inapproprié pour certaines données (ex. données de tables relationnelles)

#### **Si on souhaite mieux** à **Créer un modèle de table**

#### **Tables dynamiques (modifiables)**

• Création du modèle:

```
DefaultTableModel monModele = new DefaultTableModel();
```
• Création de la table:

JTable table = new JTable(monModele);

• Ajout d'une ligne à la fin de la table:

monModele.addRow(Object[] lineData);

- Ajout d'une ligne à la position i: monModele.insertRow(int position, Object[] rowData);
- Supprimer une ligne du tableau: monModele.removeRow(int row);
- Modifier le contenu de la cellule du tableau à la position (row, col): monModele.**setValueAt**(Object value, int row, int col);

#### **SetValueAt() de** *TableModel*

- Est appelée **automatiquement** à chaque modification de la JTable
	- Pas besoin de gérer les évts avec des écouteurs
- Elle explicite comment on « enregistre » l'objet de la **vue dans le modèle**
- Prend 3 paramètres : un Objet, une ligne, une colonne
- Nécessite ensuite l'appel à une méthode fireXXX()
	- *par ex. fireTableCellUpdated(ligne, colonne)*
	- *pour propager à toutes les vues*
	- *si on ne le fait pas, la vue reprend les anciennes valeurs après un rafraichissement écran !*

### **Lien Vue / modèle pour une JTable**

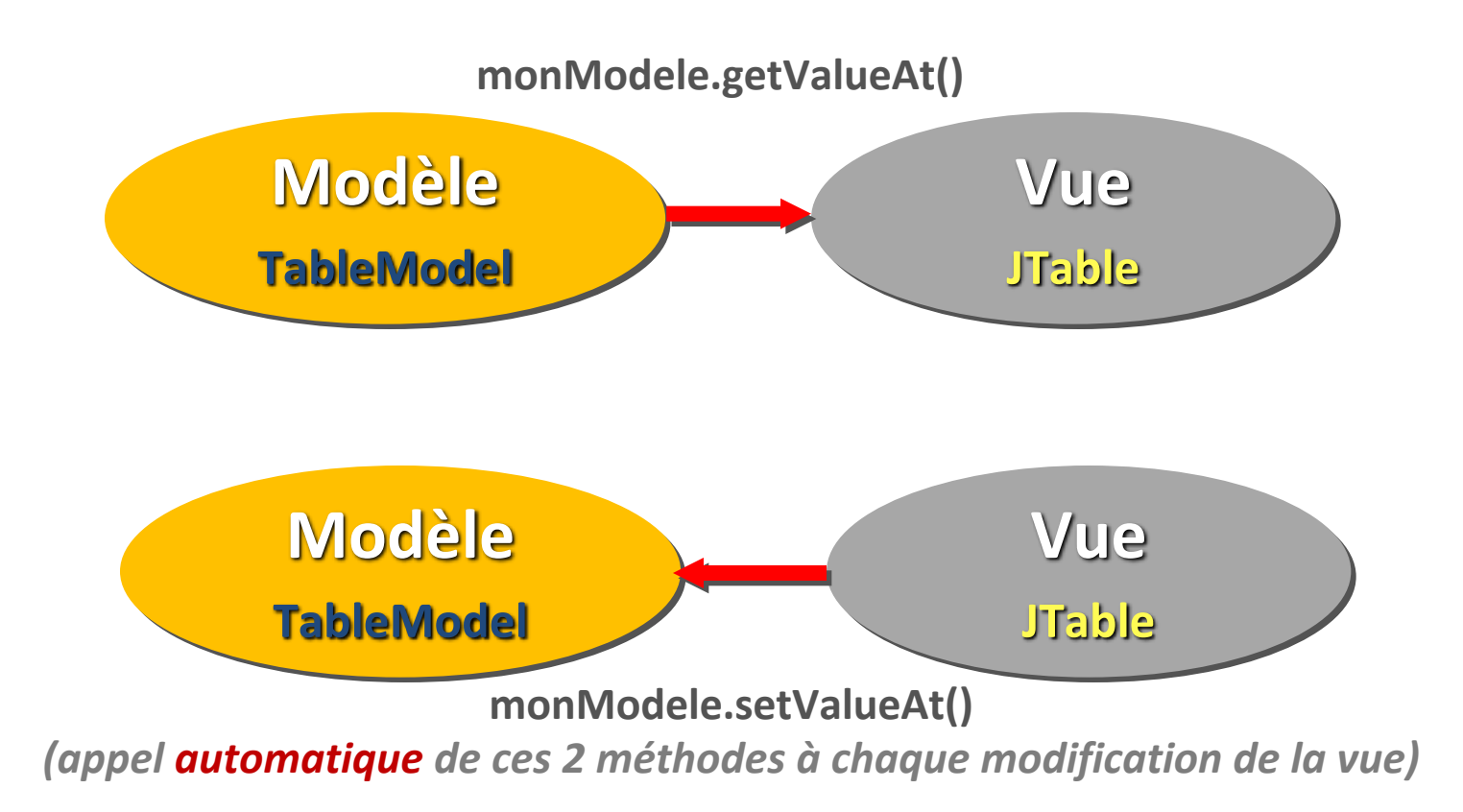

#### **Rendre des colonnes non modifiables**

- Par défaut, les colonnes sont **toutes éditables**
- Sous l'IDE, on peut facilement dire quelles colonnes sont éditables ou non (en mode Design)
- Sans IDE, on utilise la méthode de **TableModel** :

boolean isCellEditable(int rowIndex, int colIndex)

DefaultTableModel model = new DefaultTableModel() {  $boolean[$  **canEdit** = new boolean[]{ false,false, true, false,false,false,false, true};

> public boolean **isCellEditable**(int rowIndex, int colIndex){ return canEdit[colIndex]; }

};

Ici seules les cellules des 3e et dernière colonnes sont modifiables, les autres non

#### pogIHM Java - V.Deslandres

### **Propagation des modifications dynamiques**

- Càd. en fonction de la ligne sélectionnée
- On peut par ex. ajouter au modèle les 2 méthodes :
	- *addRow(Object p, int pRow)* : ajoute l'objet p à la ligne *pRow*
	- *removeRow(int pRow)* : supprime la ligne *pRow*
- L'action va se faire en fonction de la ligne en cours de sélection
	- Ajout : ligne suivante de celle sélectionnée ou dernière ligne
	- Suppression : ligne en cours de sélection
- A chaque ajout ou suppression d'une ligne il faut notifier les vues des modifications apportées au modèle
	- Avec monModeleTable.**fireTableStructureChanged**();

*Avec l'IDE, cette méthode est automatiquement gérée*

#### **Gérer explicitement les événements de JTable**

- On peut aussi vouloir **gérer soi-même et de façon globale** les événements de la table
	- Rappel : par défaut, ils sont gérés par les évts sur le *modèle de la table* et sur le *modèle de colonne*
		- Toute modification de l'utilisateur dans la table fait appel à leModele.**setValueAt**()
		- C'est le transfert Vue  $\rightarrow$  Modèle

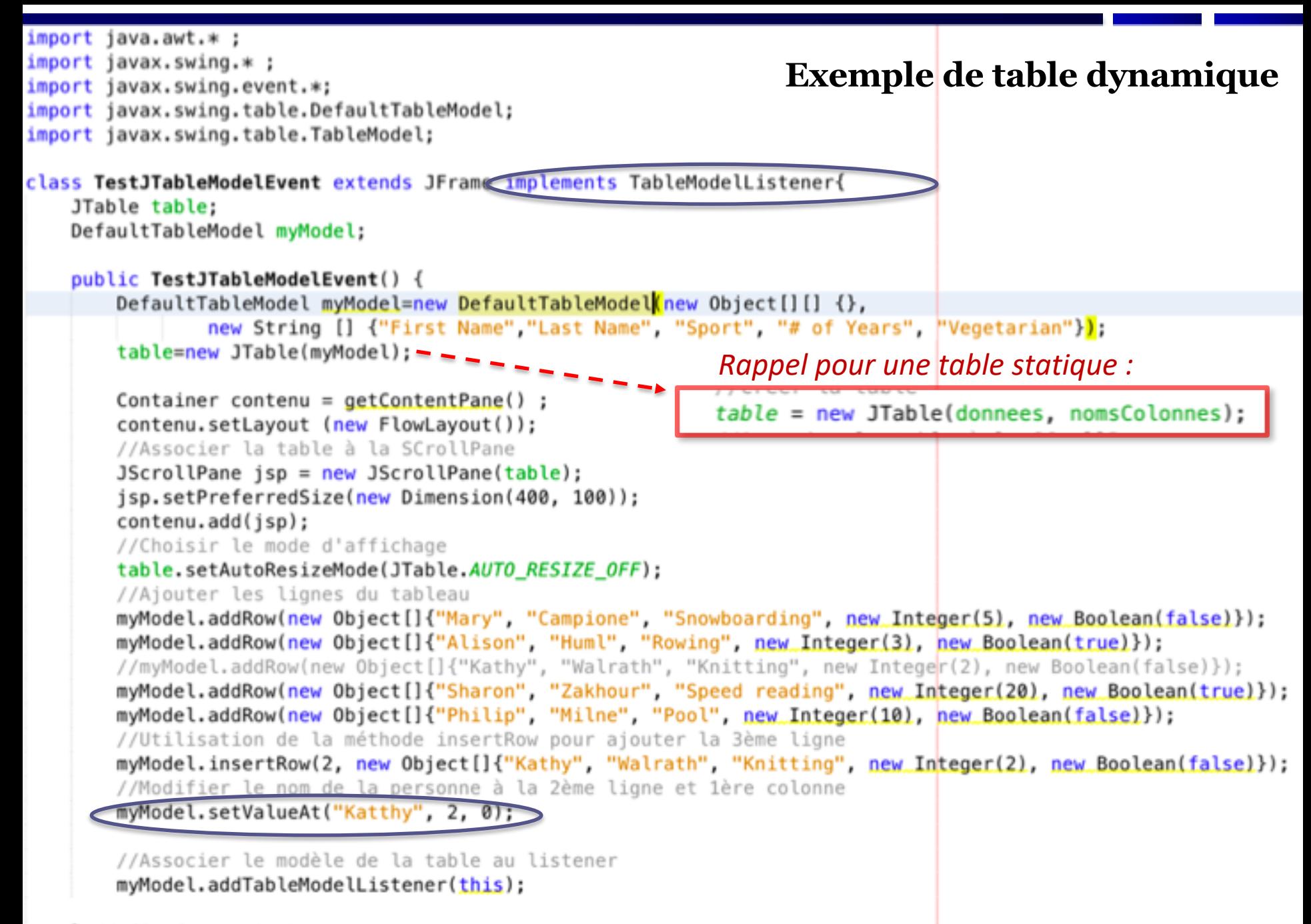

 $\frac{1}{2}$  // Ilm du construteur

#### **Exemple table dynamique (suite)**

```
public static void main (String args[]) {
   TestJTableModelEvent fen = new TestJTableModelEvent() ;
   fen.setTitle("Essai JTable") ;
    fen.setSize(500, 300) ;
    fen.setDefaultCloseOperation(JFrame.EXIT ON CLOSE);
    fen.setVisible(true);
public void tableChanged(TableModelEvent e ) {
   int row = e.getFirstRow();
    int column = e.getColumn();TableModel model = (TableModel) e.getSource();
   String columnName = model.getColumnName(colum);Object data = model.getValueAt(row, column);System.out.println("Modification:");
    System.out.println("ligne: " +row + " Colonne: " +column +
              Nom colonne:" +columnName + " Nouvelle valeur : " + data);
    System.out.println("----------------------------");
ł
```
### **En résumé : JTable**

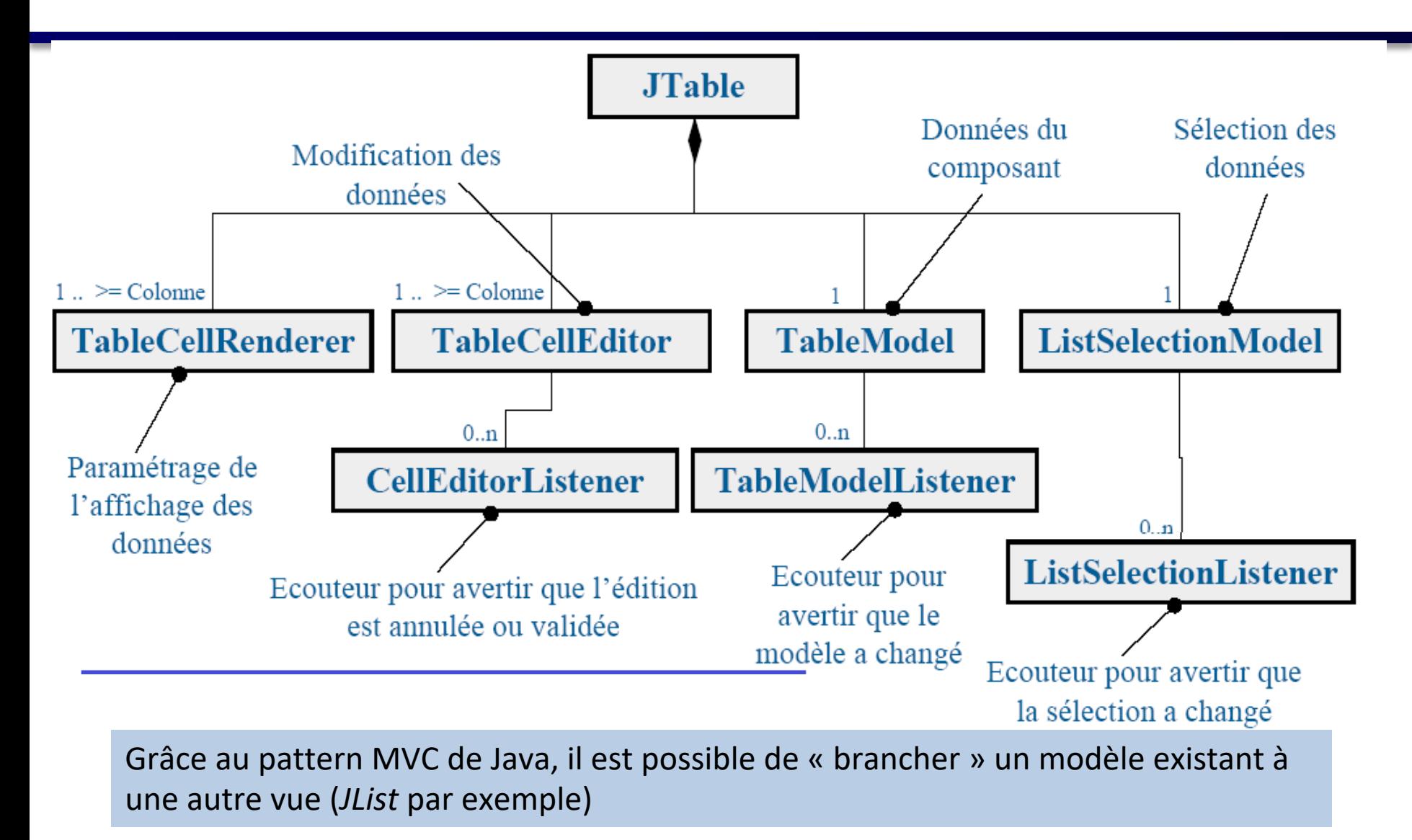

### **Composants gérés par défaut**

- Selon le type de données se trouvant dans le modèle (indiqué par *getColumnClass()*) les objets « Editor » et « Renderer » retournent des composants prédéfinis
- Composant retourné par l'objet « Renderer » :
	- *Boolean* : *JCheckBox*
	- *Number*, *Double* et *Float* : *JLabel* aligné à droite
	- *ImageIcon* : *JLabel* aligné au centre
- Composant retourné par l'objet « Editor » :
	- *Boolean* : *JCheckBox*
	- Autre : *JTextField*

### **JTable : je retiens**

- Les **composants** qu'on peut définir sur une *JTable*
	- *Modèle des données, de sélection, de colonnes, éditeur, renderer, etc.*
- Les **caractéristiques** d'une *JTable* sans modèle défini
- Ce que retourne *uneTable.getModel()*
- Le mécanisme de *synchronisation* Vue / Modèle avec une JTable
- Comment récupèrer *la* ou *les* ligne(s) sélectionnée(s) d'une table
- Les méthodes de *propagation des modifications* effectuées sur une *JTable* dans *setValeurAt()* 
	- (*firexxx*, même utilisées automatiquement par l'IDE)

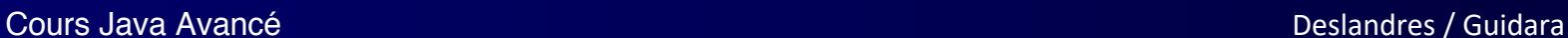

#### **Autres Références**

- **JList** tutorial
- http://fr.slideshare.net/martyhall/java-7-programming[tutorial-advanced-swing-and-mvc-custom-data-models-and](http://fr.slideshare.net/martyhall/java-7-programming-tutorial-advanced-swing-and-mvc-custom-data-models-and-cell-renderers)cell-renderers

- **JTable** : tutoriel très complet d'Oracle
	- [http://docs.oracle.com/javase/tutorial/uiswing/componen](http://docs.oracle.com/javase/tutorial/uiswing/components/table.html) ts/table.html